# **BIS Help Guides**

## **How To Use The Library Database News Bank**

Learn how to use the library database News Bank.

Written By: Aaron

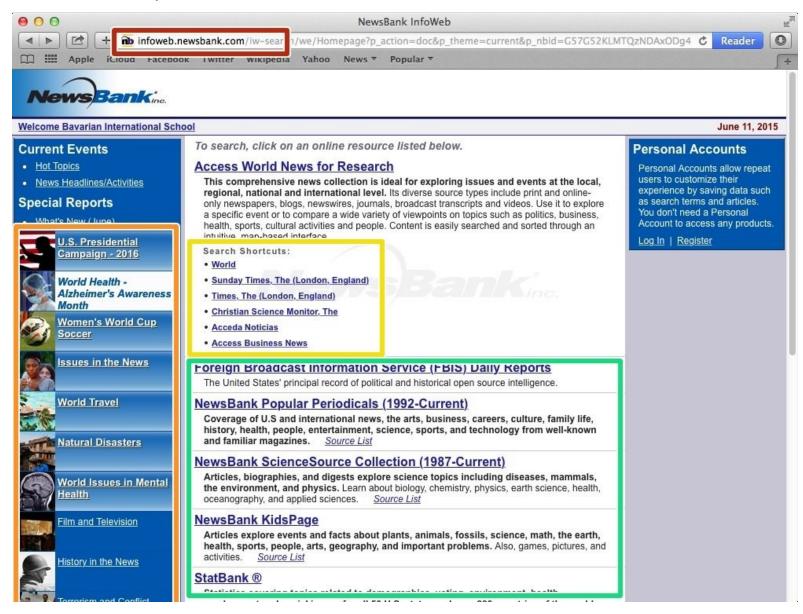

## **INTRODUCTION**

Learn how to use the library database News Bank.

#### **Step 1 — Accessing Articles on News Host**

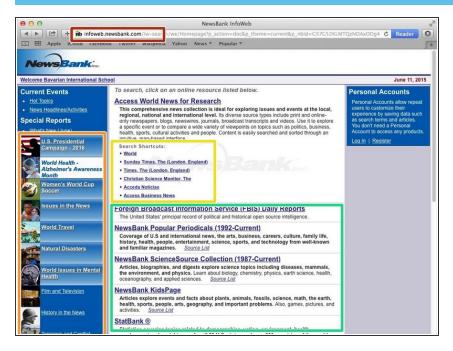

- Type the website in the address bar
- These are the most recent news articles
- Click on a search shortcut
- Click here to access an online resource list

## **Step 2** — Accessing Specific Information

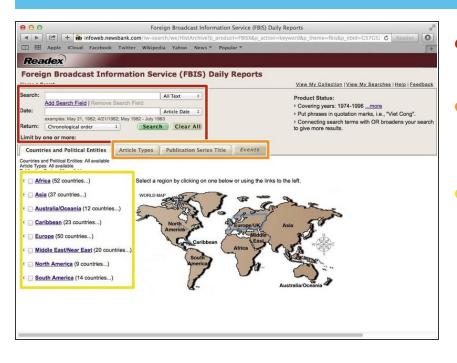

- Select or type in the options you would like into the boxes
- Click one of these tabs for even more options to make your search more specific
- Select the country or countries you want to search from

## Step 3 — Article Types

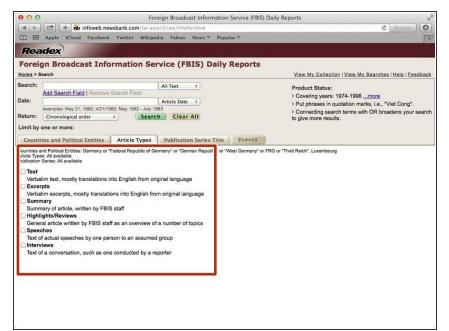

 Here are options where you can choose the type of articles you want.
You can choose from these options to make your search more specific

## **Step 4** — **Publication Series Titles**

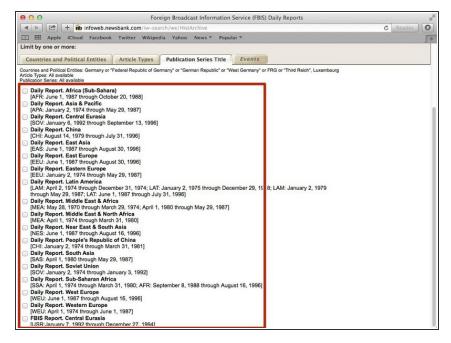

These are the Publication Series
Titles

#### Step 5 — Event List

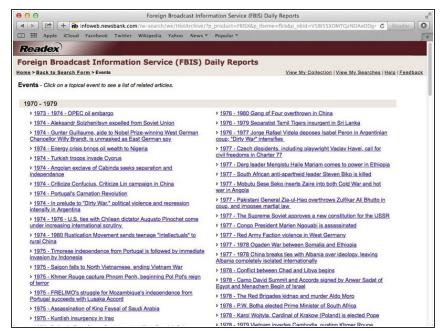

(i) Click on an event from this list and it will show a list of related articles